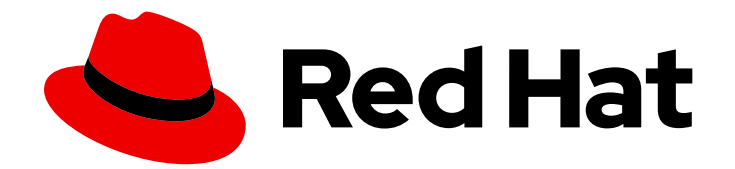

# Red Hat Fuse 7.7

# 移行ガイド

Red Hat Fuse 7.7 への移行

Last Updated: 2023-09-20

Red Hat Fuse 7.7 への移行

## 法律上の通知

Copyright © 2023 Red Hat, Inc.

The text of and illustrations in this document are licensed by Red Hat under a Creative Commons Attribution–Share Alike 3.0 Unported license ("CC-BY-SA"). An explanation of CC-BY-SA is available at

http://creativecommons.org/licenses/by-sa/3.0/

. In accordance with CC-BY-SA, if you distribute this document or an adaptation of it, you must provide the URL for the original version.

Red Hat, as the licensor of this document, waives the right to enforce, and agrees not to assert, Section 4d of CC-BY-SA to the fullest extent permitted by applicable law.

Red Hat, Red Hat Enterprise Linux, the Shadowman logo, the Red Hat logo, JBoss, OpenShift, Fedora, the Infinity logo, and RHCE are trademarks of Red Hat, Inc., registered in the United States and other countries.

Linux ® is the registered trademark of Linus Torvalds in the United States and other countries.

Java ® is a registered trademark of Oracle and/or its affiliates.

XFS ® is a trademark of Silicon Graphics International Corp. or its subsidiaries in the United States and/or other countries.

MySQL<sup>®</sup> is a registered trademark of MySQL AB in the United States, the European Union and other countries.

Node.js ® is an official trademark of Joyent. Red Hat is not formally related to or endorsed by the official Joyent Node.js open source or commercial project.

The OpenStack ® Word Mark and OpenStack logo are either registered trademarks/service marks or trademarks/service marks of the OpenStack Foundation, in the United States and other countries and are used with the OpenStack Foundation's permission. We are not affiliated with, endorsed or sponsored by the OpenStack Foundation, or the OpenStack community.

All other trademarks are the property of their respective owners.

## 概要

本ガイドは、Fuse インストールを Red Hat Fuse の最新バージョンにアップグレードする際に役立 ちます。

## 目次

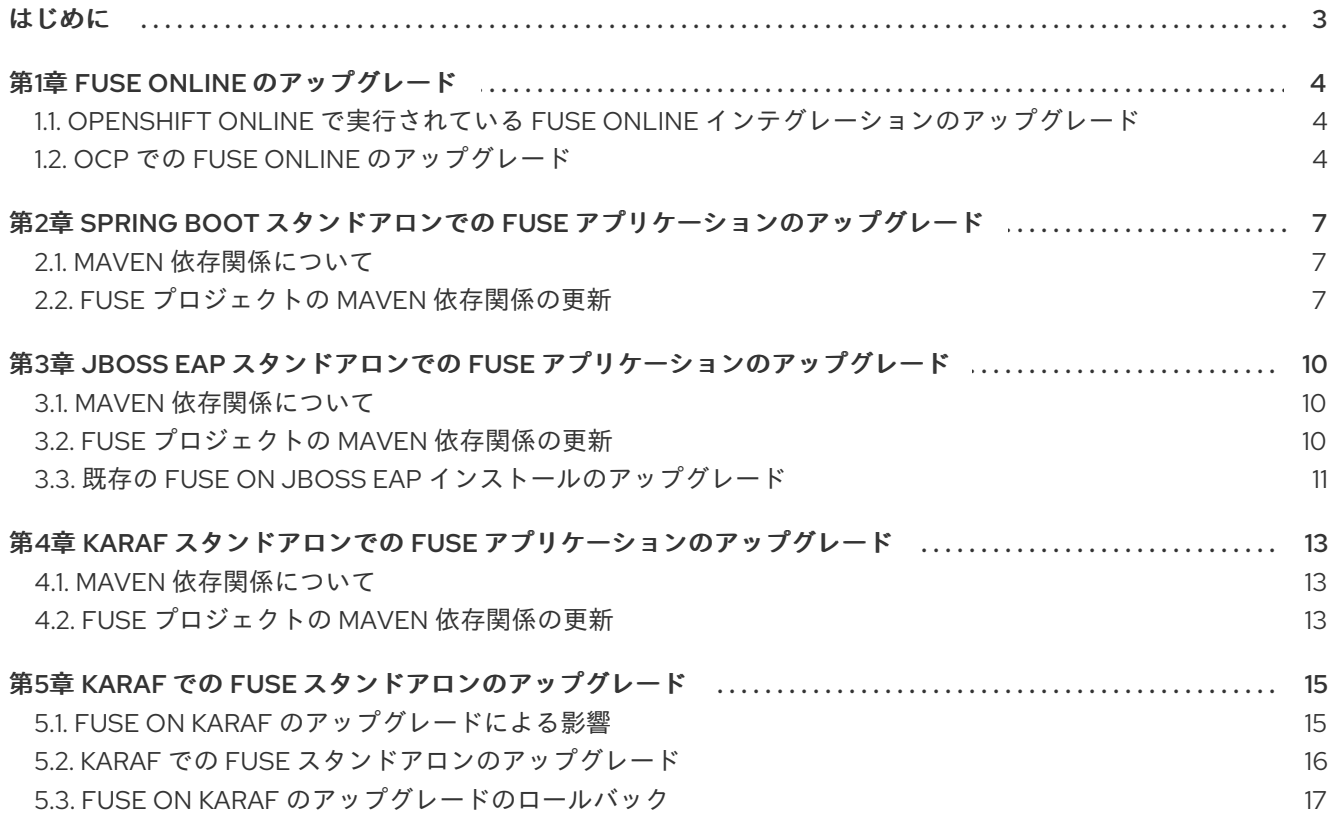

## はじめに

<span id="page-6-0"></span>本ガイドでは、Red Hat Fuse および Fuse アプリケーションの更新に関する情報を提供します。

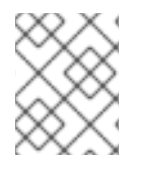

### 注記

Fuse 6 から最新の Fuse 7 [リリースに移行する場合は、本ガイドの手順に従う前に、](https://access.redhat.com/documentation/ja-jp/red_hat_fuse/7.0/html/migration_guide/index)Red Hat Fuse 7.0 Migration Guide の手順に従う必要があります。

1章*Fuse Online* [のアップグレード](#page-8-0)

2章*Spring Boot* スタンドアロンでの *Fuse* [アプリケーションのアップグレード](#page-11-0)

3章*JBoss EAP* スタンドアロンでの *Fuse* [アプリケーションのアップグレード](#page-14-1)

4章*Karaf* スタンドアロンでの *Fuse* [アプリケーションのアップグレード](#page-16-3)

5章*Karaf* での *Fuse* [スタンドアロンのアップグレード](#page-19-1)

## 第1章 FUSE ONLINE のアップグレード

<span id="page-7-0"></span>Fuse Online のアップグレードプロセスは、Fuse Online が Red Hat OpenShift Online または OpenShift Container Platform (OCP) にインストールされているかによって異なります。

- OpenShift Online の場合: Fuse 7.6 のリリース時に、OpenShift Online の Fuse Online インフ ラストラクチャーは自動的にアップグレードされます。Upgrading Fuse Online integrations that are running on OpenShift Online の説明にしたがって、稼働中のインテグレーションを再 パブリッシュする必要があります。
- OCP の場合: オンサイトの OpenShift Container Platform で稼働している Fuse Online 環境を アップグレードするには、最新の Fuse Online リリースをダウンロードし、スクリプトを更新 する必要があります。さらに [Upgrading](https://access.redhat.com/documentation/ja-jp/red_hat_fuse/7.7/html-single/migration_guide/index#upgrade-on-ocp_manage) Fuse Online on OCP の説明どおりに稼働中のインテグ レーションを再パブリッシュする必要があります。

<span id="page-7-1"></span>1.1. OPENSHIFT ONLINE で実行されている FUSE ONLINE インテグレー ションのアップグレード

Fuse 7.2 のリリース時、OpenShift Online の Fuse Online インフラストラクチャーは自動的にアップグ レードされます。インフラストラクチャーのアップグレード中、OpenShift Online で実行されている既 存のインテグレーションはすべてアップグレード中とアップグレード後の実行が継続されます。しか し、既存のインテグレーションは古いバージョンの Fuse ライブラリーおよび依存関係で実行を継続し ます。

Fuse Online のインフラストラクチャーが新しいリリースにアップグレードされたことを知らせる電子 メールのメッセージを受け取った後、既存のインテグレーションを再パブリッシュ (再起動だけではな く) してアップグレードします。これはできるだけ早期に行ってください。

Fuse Online 環境でインテグレーションを再パブリッシュするには、左側のナビゲーションパネルで Integrations をクリックします。その後、インテグレーションごとに以下を行います。

- 1. インテグレーションエントリーの右側で <mark>■ をクリックし、Edit を選択します。</mark>
- 2. Fuse Online で編集するインテグレーションが表示されたら、右上の Publish をクリックしま す。

パブリッシュを行うと、最新の Fuse Online 依存関係を使用して再ビルドが強制されます。

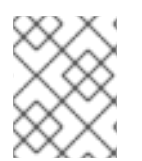

## 注記

インテグテーションの要素に、更新の必要がある新しい依存関係がある場合、Fuse Online ユーザーインターフェイスに警告が表示されます。

## <span id="page-7-2"></span>1.2. OCP での FUSE ONLINE のアップグレード

オンサイトで OCP で Fuse Online をアップグレードするには、最新の Fuse Online リリースをダウン ロードして、クラスター管理者から Fuse Online をアップグレードする権限を取得し、更新スクリプト を実行します。

時々、パッチとセキュリティー修正が組み込まれた新しいアプリケーションイメージが Fuse Online に 対してリリースされます。これらの更新は、Red Hat のエラータ更新チャネルを介して通知されます。 その後、Fuse Online イメージをアップグレードできます。

下記条件のアップグレード手順は同じです。

- <span id="page-8-0"></span>● Fuse Online 7.6 から Fuse Online 7.7
- Fuse Online 7.7 の古いバージョンから Fuse Online 7.7 の新しいバージョン

#### 前提条件

- オンサイトで Fuse Online バージョン 7.6 が OCP にインストールされ、稼働している。また は、オンサイトで Fuse Online 7.7 のあるバージョンが OCP にインストールされ、稼働してお り、新しいアプリケーションイメージへのアップグレードを考えている。 以前のバージョンの場合は以下が必要になります。
	- OCP で Fuse Online バージョン 7.5 を実行している場合は、7.6 [にアップグレード](https://access.redhat.com/documentation/ja-jp/red_hat_fuse/7.6/html/installing_and_operating_fuse_online_on_openshift_container_platform/managing-fuse-online-on-ocp_ocp#upgrade-on-ocp_manage) してか ら 7.7 にアップグレードする必要があります。
	- OCP で Fuse Online バージョン 7.4 を実行している場合は、7.5 [にアップグレード](https://access.redhat.com/documentation/ja-jp/red_hat_fuse/7.5/html/installing_and_operating_fuse_online_on_openshift_container_platform/managing-fuse-online-on-ocp_ocp#upgrade-on-ocp_manage) してか ら 7.6 にアップグレードする必要があります。
	- OCP で Fuse Online バージョン 7.3 を実行している場合は、7.4 [にアップグレード](https://access.redhat.com/documentation/ja-jp/red_hat_fuse/7.4/html/installing_and_operating_fuse_online_on_openshift_container_platform/managing-fuse-online-on-ocp_ocp#upgrade-on-ocp_manage) してか ら 7.5 にアップグレードする必要があります。
	- OCP で Fuse Online バージョン 7.2 を実行している場合は、7.3 [にアップグレード](https://access.redhat.com/documentation/ja-jp/red_hat_fuse/7.3/html/integrating_applications_with_fuse_online/fuse-online-on-ocp_ug#upgrade-on-ocp_ocp) する必 要があります。
	- OCP で Fuse Online バージョン 7.1 を実行している場合は、7.2 [にアップグレード](https://access.redhat.com/documentation/ja-jp/red_hat_fuse/7.2/html-single/integrating_applications_with_fuse_online/index#upgrade-on-ocp_ocp) する必要 があります。
- **oc** クライアントツールをインストール済みであり、Fuse Online がインストールされている OCP クラスターに接続されている。
- クラスター管理者権限がある (この手順の最初の5つの手順で必要です)。

#### 手順

- 1. クラスター管理者は、Fuse Online パッケージをダウンロードしてして、特定のプロジェクトで ユーザーに対して Fuse Online のアップグレード権限を割り当てる必要があります。
	- a. 以下の場所から Fuse Online インストールスクリプトが含まれるパッケージをダウンロード します。 <https://github.com/syndesisio/fuse-online-install/releases/tag/1.14>

ファイルシステムの任意の場所で、ダウンロードしたアーカイブをデプロイメントしま す。**fuse-online-install-1.13** ディレクトリーには、Fuse Online のアップグレード用のスク リプトとサポートファイルが含まれます。

- b. デプロイメントしたアーカイブが含まれるディレクトリーに移動します。以下に例を示し ます。 **cd fuse-online-install-1.13**
- c. 以下のように、クラスター管理者アカウントで OpenShift にログインします。 **oc login -u admin -p admin**
- d. Fuse Online をアップグレードする必要のある OpenShift プロジェクトに切り替えます。 **oc project fuse-online-project**
- e. そのプロジェクト内だけで、Fuse Online のアップグレード権限を割り当てます。たとえ ば、以下のコマンドは、**developer** ユーザーに、Fuse Online のアップグレード権限を割り

当てます。クラスター管理者がこのコマンドを実行した後に、**developer** ユーザーは対象 のプロジェクトでのみ (**fuse-online-project**) Fuse Online をアップグレードできます。 **bash install\_ocp.sh --grant developer**

- 2. Fuse Online のアップグレード権限を割り当てられたユーザーは、アプリケーションを実行でき ます。
	- a. 以下のように、OpenShift にログインします。 **oc login -u developer**
	- b. 以下のように、Fuse Online をアップグレードするプロジェクトに切り替えます。 **oc project fuse-online-project**
	- c. アップグレードするバージョンを確認するには、以下のように **--version** オプションを指定 して更新スクリプトを実行します。 **bash update\_ocp.sh --version**
	- d. 以下のような更新スクリプトを実行します。 **bash update\_ocp.sh**

このスクリプトの詳細を確認するには、**\$ bash update\_ocp.sh --help** を実行します。

インフラストラクチャーのアップグレード中およびアップグレード後も、既存のインテグ レーションは引き続き Fuse Online ライブラリーおよび依存関係の古いバージョンで実行さ れます。

- 3. 次のように稼働中の Fuse Online インテグレーションをアップグレードします。
	- a. Fuse Online で、アップグレードするインテグレーションを選択します。
	- b. Edit を選択します。
	- c. Publish を選択してインテグレーションを再パブリッシュします。

インテグレーションの再パブリッシュを行うと、最新の Fuse Online 依存関係を使用して再ビ ルドが強制されます。

## <span id="page-10-0"></span>第2章 SPRING BOOT スタンドアロンでの FUSE アプリケーショ ンのアップグレード

Spring Boot で Fuse アプリケーションをアップグレードするには、Fuse プロジェクトの Maven 依存関 係を更新し、Fuse の正しいバージョンを使用していることを確認する必要があります。

通常は、Maven を使用して Fuse アプリケーションを構築します。Maven は、Apache の無料のオープ ンソースビルドツールです。Maven 設定は Fuse アプリケーションプロジェクトの **pom.xml** ファイル で定義されます。Fuse プロジェクトのビルド中、Maven が外部リポジトリーを探し、必要なアーティ ファクトをダウンロードするのがデフォルトの動作になります。Maven ビルドプロセスで Fuse がサ ポートするアーティファクトの正しいセットを選択できるように、Fuse Bill of Materials (BOM) の依存 関係を **pom.xml** ファイルに追加します。

以下のセクションでは、Maven の依存関係と Fuse プロジェクトでの更新方法を説明します。

- 「Maven [依存関係について」](#page-10-1)
- 「Fuse プロジェクトの Maven [依存関係の更新」](#page-11-1)

## <span id="page-10-1"></span>2.1. MAVEN 依存関係について

Maven BOM (Bill of [Materials\)](https://maven.apache.org/guides/introduction/introduction-to-dependency-mechanism.html) ファイルの目的は、正常に動作する Maven 依存関係バージョンのセット を提供し、各 Maven アーティファクトに対して個別にバージョンを定義する必要をなくすことです。

Fuse が実行される各コンテナーには専用の BOM ファイルがあります。

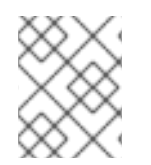

### 注記

これらの BOM ファイルは <https://github.com/jboss-fuse/redhat-fuse> にあります。ま たは、BOM ファイル更新の詳細は latest Release Notes を参照してください。

Fuse BOM には以下の利点があります。

- Maven 依存関係のバージョンを定義するため、依存関係を pom.xml ファイルに追加するとき にバージョンを指定する必要がありません。
- 特定バージョンの Fuse に対して完全にテストされ、完全にサポートする依存関係のセットを定 義します。
- Fuse のアップグレードを簡素化します。

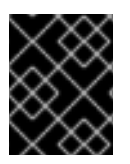

### 重要

Fuse BOM によって定義される依存関係のセットのみが Red Hat によってサポートされ ます。

## <span id="page-10-2"></span>2.2. FUSE プロジェクトの MAVEN 依存関係の更新

Spring Boot の Fuse アプリケーションをアップグレードするには、プロジェクトの Maven 依存関係を 更新します。

- <span id="page-11-1"></span><span id="page-11-0"></span>1. プロジェクトの **pom.xml** ファイルを開きます。
- 2. 以下の例のように、プロジェクトの **pom.xml** ファイル (または、場合によっては親 **pom.xml** ファイル) に **dependencyManagement** 要素を追加します。

```
<?xml version="1.0" encoding="UTF-8" standalone="no"?>
<project ...>
 ...
 <properties>
  <project.build.sourceEncoding>UTF-8</project.build.sourceEncoding>
  <!-- configure the versions you want to use here -->
  <fuse.version>7.11.1.fuse-sb2-7_11_1-00022-redhat-00002</fuse.version>
 </properties>
 <dependencyManagement>
  <dependencies>
   <dependency>
    <groupId>org.jboss.redhat-fuse</groupId>
    <artifactId>fuse-springboot-bom</artifactId>
    <version>${fuse.version}</version>
    <type>pom</type>
    <scope>import</scope>
   </dependency>
  </dependencies>
 </dependencyManagement>
 ...
</project>
```
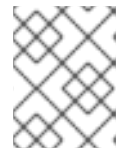

#### 注記

Spring Boot バージョンも更新するようにしてください。これは通常、**pom.xml** ファイルの Fuse バージョンにあります。

<properties> *<!-- configure the versions you want to use here -->* <fuse.version>7.11.1.fuse-sb2-7\_11\_1-00022-redhat-00002</fuse.version> <spring-boot.version>2.5.13.RELEASE</spring-boot.version> </properties>

3. **pom.xml** ファイルを保存します。

BOM を **pom.xml** ファイルで依存関係として指定した後、アーティファクトのバージョンを 指定せず に Maven 依存関係を **pom.xml** ファイルに追加できるようになります。たとえば、**camel-velocity** コ ンポーネントの依存関係を追加するには、以下の XML フラグメントを **pom.xml** ファイルの **dependencies** 要素に追加します。

<dependency> <groupId>org.apache.camel</groupId> <artifactId>camel-velocity</artifactId> <scope>provided</scope> </dependency>

この依存関係の定義では、**version** 要素が省略されることに注意してください。

## <span id="page-13-0"></span>第3章 JBOSS EAP スタンドアロンでの FUSE アプリケーションの アップグレード

JBoss EAP で Fuse アプリケーションをアップグレードするには、Fuse プロジェクトの Maven 依存関 係を更新し、Fuse の正しいバージョンを使用するようにする必要があります。

通常は、Maven を使用して Fuse アプリケーションを構築します。Maven は、Apache の無料のオープ ンソースビルドツールです。Maven 設定は Fuse アプリケーションプロジェクトの **pom.xml** ファイル で定義されます。Fuse プロジェクトのビルド中、Maven が外部リポジトリーを探し、必要なアーティ ファクトをダウンロードするのがデフォルトの動作になります。Maven ビルドプロセスで Fuse がサ ポートするアーティファクトの正しいセットを選択できるように、Fuse Bill of Materials (BOM) の依存 関係を **pom.xml** ファイルに追加します。

以下のセクションでは、Maven の依存関係と Fuse プロジェクトでの更新方法を説明します。

- 「Maven [依存関係について」](#page-13-1)
- 「Fuse プロジェクトの Maven [依存関係の更新」](#page-14-2)

## <span id="page-13-1"></span>3.1. MAVEN 依存関係について

Maven BOM (Bill of [Materials\)](https://maven.apache.org/guides/introduction/introduction-to-dependency-mechanism.html) ファイルの目的は、正常に動作する Maven 依存関係バージョンのセット を提供し、各 Maven アーティファクトに対して個別にバージョンを定義する必要をなくすことです。

Fuse が実行される各コンテナーには専用の BOM ファイルがあります。

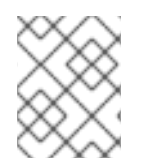

#### 注記

これらの BOM ファイルは <https://github.com/jboss-fuse/redhat-fuse> にあります。ま たは、BOM ファイル更新の詳細は latest Release Notes を参照してください。

Fuse BOM には以下の利点があります。

- Maven 依存関係のバージョンを定義するため、依存関係を pom.xml ファイルに追加するとき にバージョンを指定する必要がありません。
- 特定バージョンの Fuse に対して完全にテストされ、完全にサポートする依存関係のセットを定 義します。
- Fuse のアップグレードを簡素化します。

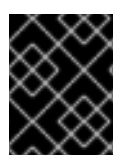

#### 重要

Fuse BOM によって定義される依存関係のセットのみが Red Hat によってサポートされ ます。

## <span id="page-13-2"></span>3.2. FUSE プロジェクトの MAVEN 依存関係の更新

JBoss EAP の Fuse アプリケーションをアップグレードするには、プロジェクトの Maven 依存関係を 更新します。

#### 手順

- <span id="page-14-2"></span><span id="page-14-1"></span>1. プロジェクトの **pom.xml** ファイルを開きます。
- 2. 以下の例のように、プロジェクトの **pom.xml** ファイル (または、場合によっては親 **pom.xml** ファイル) に **dependencyManagement** 要素を追加します。

```
<?xml version="1.0" encoding="UTF-8" standalone="no"?>
<project ...>
 ...
 <properties>
  <project.build.sourceEncoding>UTF-8</project.build.sourceEncoding>
  <!-- configure the versions you want to use here -->
  <fuse.version>7.11.1.fuse-sb2-7_11_1-00022-redhat-00002</fuse.version>
 </properties>
 <dependencyManagement>
  <dependencies>
   <dependency>
    <groupId>org.jboss.redhat-fuse</groupId>
    <artifactId>fuse-eap-bom</artifactId>
    <version>${fuse.version}</version>
    <type>pom</type>
    <scope>import</scope>
   </dependency>
  </dependencies>
 </dependencyManagement>
 ...
</project>
```
3. **pom.xml** ファイルを保存します。

BOM を **pom.xml** ファイルで依存関係として指定した後、アーティファクトのバージョンを 指定せず に Maven 依存関係を **pom.xml** ファイルに追加できるようになります。たとえば、**camel-velocity** コ ンポーネントの依存関係を追加するには、以下の XML フラグメントを **pom.xml** ファイルの **dependencies** 要素に追加します。

<dependency> <groupId>org.apache.camel</groupId> <artifactId>camel-velocity</artifactId> <scope>provided</scope> </dependency>

この依存関係の定義では、**version** 要素が省略されることに注意してください。

## <span id="page-14-0"></span>3.3. 既存の FUSE ON JBOSS EAP インストールのアップグレード

以下の手順で、既存の Fuse on JBoss EAP インストールをアップグレードする方法を説明します。

## 手順

1. ある JBoss EAP マイナーリリースから別のマイナーリリースにアップグレードするに は、JBoss EAP Patching and [Upgrading](https://access.redhat.com/documentation/ja-jp/red_hat_jboss_enterprise_application_platform/7.3/html-single/patching_and_upgrading_guide/index#upgrading-jboss-eap) Guide の手順に従う必要があります。

2. Fuse を更新するには、Installing on JBoss EAP ガイドの説明に従って、Fuse on JBoss EAP イ

2. Fuse を更新するには、[Installing](https://access.redhat.com/documentation/ja-jp/red_hat_fuse/7.7/html-single/installing_on_jboss_eap/index#installing-fuse-on-jboss-eap) on JBoss EAP ガイドの説明に従って、Fuse on JBoss EAP イ ンストーラーを実行する必要があります。

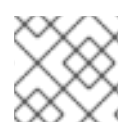

## 注記

Fuse アプリケーションの再コンパイルまたは再デプロイは必要ありません。

## <span id="page-16-3"></span><span id="page-16-0"></span>第4章 KARAF スタンドアロンでの FUSE アプリケーションのアッ プグレード

Karaf で Fuse アプリケーションをアップグレードするには、Fuse プロジェクトの Maven 依存関係を更 新し、Fuse の正しいバージョンを使用するようにする必要があります。

通常は、Maven を使用して Fuse アプリケーションを構築します。Maven は、Apache の無料のオープ ンソースビルドツールです。Maven 設定は Fuse アプリケーションプロジェクトの **pom.xml** ファイル で定義されます。Fuse プロジェクトのビルド中、Maven が外部リポジトリーを探し、必要なアーティ ファクトをダウンロードするのがデフォルトの動作になります。Maven ビルドプロセスで Fuse がサ ポートするアーティファクトの正しいセットを選択できるように、Fuse Bill of Materials (BOM) の依存 関係を **pom.xml** ファイルに追加します。

以下のセクションでは、Maven の依存関係と Fuse プロジェクトでの更新方法を説明します。

- 「Maven [依存関係について」](#page-16-1)
- 「Fuse プロジェクトの Maven [依存関係の更新」](#page-17-0)

## <span id="page-16-1"></span>4.1. MAVEN 依存関係について

Maven BOM (Bill of [Materials\)](https://maven.apache.org/guides/introduction/introduction-to-dependency-mechanism.html) ファイルの目的は、正常に動作する Maven 依存関係バージョンのセット を提供し、各 Maven アーティファクトに対して個別にバージョンを定義する必要をなくすことです。

Fuse が実行される各コンテナーには専用の BOM ファイルがあります。

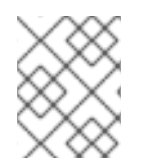

## 注記

これらの BOM ファイルは <https://github.com/jboss-fuse/redhat-fuse> にあります。ま たは、BOM ファイル更新の詳細は latest Release Notes を参照してください。

Fuse BOM には以下の利点があります。

- Maven 依存関係のバージョンを定義するため、依存関係を pom.xml ファイルに追加するとき にバージョンを指定する必要がありません。
- 特定バージョンの Fuse に対して完全にテストされ、完全にサポートする依存関係のセットを定 義します。
- Fuse のアップグレードを簡素化します。

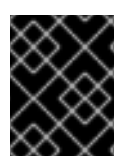

### 重要

Fuse BOM によって定義される依存関係のセットのみが Red Hat によってサポートされ ます。

## <span id="page-16-2"></span>4.2. FUSE プロジェクトの MAVEN 依存関係の更新

Karaf の Fuse アプリケーションをアップグレードするには、プロジェクトの Maven 依存関係を更新し ます。

手順

<span id="page-17-0"></span>1. プロジェクトの **pom.xml** ファイルを開きます。

2. 以下の例のように、プロジェクトの **pom.xml** ファイル (または、場合によっては親 **pom.xml** ファイル) に **dependencyManagement** 要素を追加します。

```
<?xml version="1.0" encoding="UTF-8" standalone="no"?>
<project ...>
 ...
 <properties>
  <project.build.sourceEncoding>UTF-8</project.build.sourceEncoding>
  <!-- configure the versions you want to use here -->
  <fuse.version>7.11.1.fuse-sb2-7_11_1-00022-redhat-00002</fuse.version>
 </properties>
 <dependencyManagement>
  <dependencies>
   <dependency>
    <groupId>org.jboss.redhat-fuse</groupId>
    <artifactId>fuse-karaf-bom</artifactId>
    <version>${fuse.version}</version>
    <type>pom</type>
    <scope>import</scope>
   </dependency>
  </dependencies>
 </dependencyManagement>
 ...
</project>
```
3. **pom.xml** ファイルを保存します。

BOM を **pom.xml** ファイルで依存関係として指定した後、アーティファクトのバージョンを 指定せず に Maven 依存関係を **pom.xml** ファイルに追加できるようになります。たとえば、**camel-velocity** コ ンポーネントの依存関係を追加するには、以下の XML フラグメントを **pom.xml** ファイルの **dependencies** 要素に追加します。

<dependency> <groupId>org.apache.camel</groupId> <artifactId>camel-velocity</artifactId> <scope>provided</scope> </dependency>

この依存関係の定義では、**version** 要素が省略されることに注意してください。

## <span id="page-18-0"></span>第5章 KARAF での FUSE スタンドアロンのアップグレード

Fuse on Apache Karaf のアップグレードメカニズムを使用すると、更新バージョンの Fuse on Karaf を 再インストールする必要なく、Apache Karaf コンテナーに修正を適用できます。アップグレードにより デプロイされたアプリケーションで問題が発生した場合に、アップグレードをロールバックすることも できます。

アップグレードインストーラーファイルは、Fuse on Apache Karaf をインストールのに使用するファイ ルと 同じもの です。

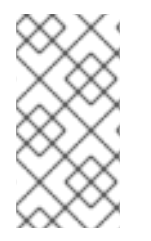

### 注記

アップグレードのインストーラーファイルを取得するには、Red Hat カスタマーポータ ルの Downloads ページに移動し、Fuse on Apache Karaf のインストールアーカイブの 最新バージョンをダウンロードします (例: **fuse-karaf-7.12.0.fuse-7\_12\_0-00019-redhat-00001.zip**)。

- 「Fuse on Karaf [のアップグレードによる影響」](#page-18-1)
- 「Karaf での Fuse [スタンドアロンのアップグレード」](#page-20-1)
- 「Fuse on Karaf [のアップグレードのロールバック」](#page-21-0)

## <span id="page-18-1"></span>5.1. FUSE ON KARAF のアップグレードによる影響

アップグレードのメカニズムは、バンドル JAR および 静的ファイル (たとえば **etc/** ディレクトリー下 の設定ファイルなど) を含む、すべての インストールファイルへの更新を行うことができます。Fuse on Apache Karaf のアップグレードプロセス:

- バンドル JAR、設定ファイル、および静的ファイルを含むすべてのファイルを更新します。
- 現在のコンテナーインスタンス (および **data/** ディレクトリー下のランタイムストレージ) と ベースのインストール両方にパッチを適用します。したがって、パッチはコンテナーインスタ ンスの削除後に維持されます。
- 機能リポジトリーファイルおよび機能自体を含む、Karaf 機能に関連するすべてのファイルを更 新します。そのため、ロールアップパッチ後にインストールされる機能はすべて、パッチが適 用された正しい依存関係を参照します。
- 必要な場合は、設定ファイル (例: **etc/** にあるファイル) を更新し、パッチによる設定変更に伴 う設定変更を自動的にマージします。マージの競合が発生した場合は、処理方法の詳細につい てパッチログを確認してください。
- マージの競合のほとんどは、自動的に解決されます。たとえば、パッチメカニズムはプロパ ティーファイルのプロパティーレベルで競合を検出します。プロパティーを変更したのがユー ザーなのかパッチなのかを検出します。一方だけがプロパティーを変更している場合、変更が 保持されます。
- (静的ファイルを含む)インストールに加えられた すべての 変更を追跡し、パッチをロールバッ クできるようにします。

<span id="page-19-1"></span>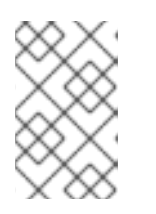

#### 注記

ロールアウトパッチメカニズムは、内部の git リポジトリー (**patches/.management/history** の場所にある) を使用して、変更を追跡しま す。

## <span id="page-19-0"></span>5.2. KARAF での FUSE スタンドアロンのアップグレード

以下の手順で、Fuse on Apache Karaf をアップグレードする方法を順を追って説明します。アップグ レード手順を開始する前に、すべての前提条件が満たされていることを確認します。

#### 前提条件

- アップグレードする前に、Fuse on Apache Karaf インストールの完全バックアップを作成して いる。
- コンテナーがまだ実行されていない場合は起動している。

### ヒント

コンテナーがバックグラウンド (またはリモート) で実行されている場合は、SSH コンソールクライア ント **bin/client** を使用してコンテナーに接続します。

**patch:add** コマンドを呼び出して、アップグレードのインストーラーファイルをコンテナーの 環境に追加します。たとえば、fuse-karaf-7.12.0.fuse-7\_12\_0-00019-redhat-00001.zip アップ グレードインストーラーファイルを追加するには、次のようにします。

patch:add file:///path/to/fuse-karaf-7.11.1.fuse-7\_11\_1-00013-redhat-00003.zip

#### 手順

1. **patch:update** コマンドを実行します。コンテナーを再起動する必要はありません。

karaf@root()> patch:update Current patch mechanism version: 7.1.0.fuse-710023-redhat-00001 New patch mechanism version detected: 7.2.0.fuse-720035-redhat-00001 Uninstalling patch features in version 7.1.0.fuse-710023-redhat-00001 Installing patch features in version 7.2.0.fuse-720035-redhat-00001

2. **patch:list** コマンドを呼び出し、アップグレードインストーラーのリストを表示します。この リストで、**[name]** 見出しの下にあるエントリーはアップグレード ID です。以下に例を示しま す。

karaf@root()> patch:list [installed] [rollup] [description] fuse-karaf-7.2.0.fuse-720035-redhat-00001 false true fuse-karaf-7.2.0.fuse-720035 redhat-00001

3. 以下のように、**patch:simulate** コマンドを呼び出し、適用するアップグレードのアップグレー ド ID を指定して、アップグレードをシミュレートします。

karaf@root()> patch:simulate fuse-karaf-7.2.0.fuse-720035-redhat-00001 INFO : org.jboss.fuse.modules.patch.patch-management (226): Installing rollup patch "fuse-

<span id="page-20-1"></span>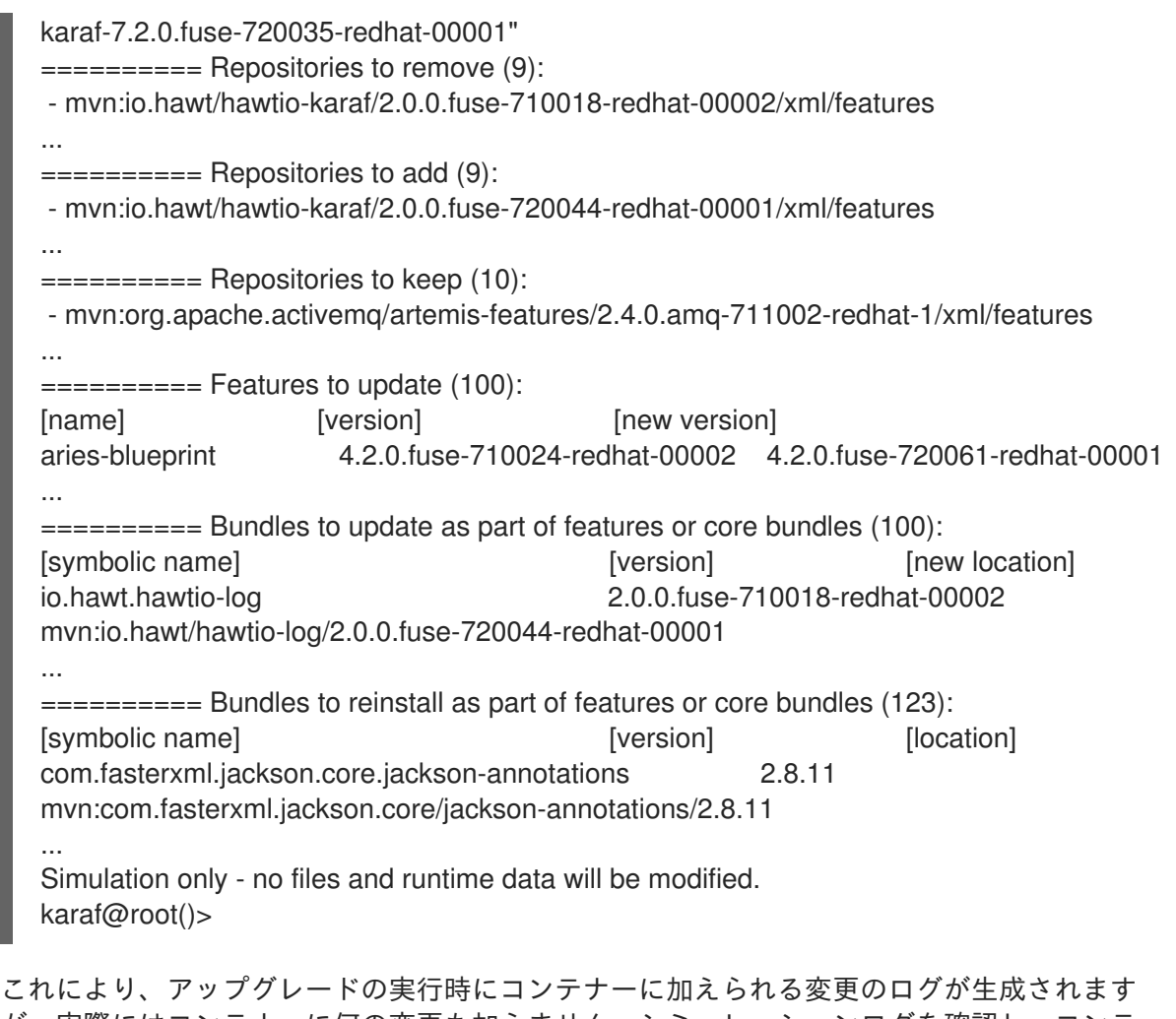

が、実際にはコンテナーに何の変更も加えません。シミュレーションログを確認し、コンテ ナーに加えられる変更を確認します。

4. **patch:install** コマンドを呼び出し、適用するアップグレードのアップグレード ID を指定して、 コンテナーをアップグレードします。以下に例を示します。

karaf@root()> patch:install fuse-karaf-7.11.1.fuse-7\_11\_1-00013-redhat-00003

5. アップグレードアーティファクトのいずれかを検索して、アップグレードを検証します。たと えば、Fuse 7.1.0 を Fuse 7.2.0 にアップグレードしたばかりの場合、ビルド番号 7\_11\_0- 00023-redhat-00001 のバンドルを次のように検索できます。

karaf@root()> bundle:list -l | grep 7\_11\_1-00017-redhat-00001 22 | Active | 80 | 7.11.1.fuse-7\_11\_1-00013-redhat-00003 | mvn:org.jboss.fuse.modules/fuse-pax-transx-tm-narayana/7.11.1.fuse-7\_11\_1-00013-redhat-00003 188 | Active | 80 | 7.11.1.fuse-7\_11\_1-00013-redhat-00003 | mvn:org.jboss.fuse.modules.patch/patch-commands/7.11.1.fuse-7\_11\_1-00013-redhat-00003

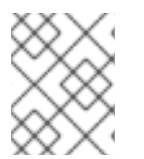

## 注記

アップグレード後にコンテナーを再起動すると、新しいバージョンとビルド番号が Welcome バナーにも表示されます。

<span id="page-20-0"></span>5.3. FUSE ON KARAF のアップグレードのロールバック

<span id="page-21-0"></span>アップグレードが機能しない場合や、コンテナーに新たな問題が発生することがあります。このような 場合は、**patch:rollback** コマンドを使用して、簡単にアップグレードをロールバックし、システムを以 前の状態に復元することができます。この一連の手順で、そのステップを順を追って説明します。

#### 前提条件

- 最近 Fuse on Karaf がアップグレードされている。
- アップグレードをロールバックする必要がある。

#### 手順

- 1. **patch:list** コマンドを呼び出し、最近インストールされたパッチのアップグレード ID **UPGRADE ID** を取得します。
- 2. 以下のように **patch:rollback** コマンドを実行します。

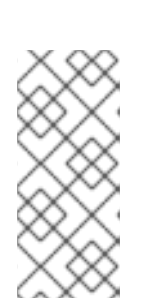

#### 注記

patch:rollback UPGRADE\_ID

場合によっては、アップグレードをロールバックするためにコンテナーを再起動 する必要があります。そのような場合には、コンテナーが自動的に再起動しま す。OSGi ランタイムの非常に動的な性質上、再起動時に互換性のないクラスに 関連するエラーが表示される場合があります。これらのエラーは、起動または停 止したばかりの OSGi サービスに関連しており、無視しても問題はありません。